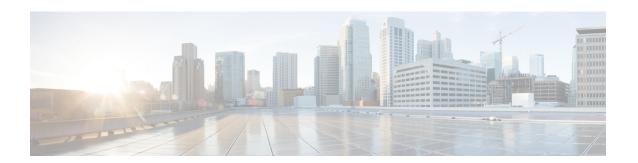

# **EST Client Support**

The EST Client Support feature allows you to enable EST (Enrolment Over Secure Transport) for all trustpoints while using SSL or TLS to secure transport.

- Finding Feature Information, page 1
- Prerequisites for EST Client Support, page 1
- Restrictions for EST Client Support, page 2
- Information About EST Client Support, page 2
- How to Configure EST Client Support, page 2
- Configuration Examples for EST Client Support, page 4
- Additional References for EST Client Support, page 4
- Feature Information for EST Client Support, page 5

### **Finding Feature Information**

Your software release may not support all the features documented in this module. For the latest caveats and feature information, see Bug Search Tool and the release notes for your platform and software release. To find information about the features documented in this module, and to see a list of the releases in which each feature is supported, see the feature information table.

Use Cisco Feature Navigator to find information about platform support and Cisco software image support. To access Cisco Feature Navigator, go to <a href="https://www.cisco.com/go/cfn">www.cisco.com/go/cfn</a>. An account on Cisco.com is not required.

## **Prerequisites for EST Client Support**

- The **ip http authentication fore-close** command must be enabled.
- Only RSA certificate will be used for TLS authentication.

## **Restrictions for EST Client Support**

- Only TLS 1.0 is supported on the EST client.
- Certificate Attribute request is not supported.
- CA-Certificate rollover is not supported.
- Certificate-less TLS authentication is not supported.

## Information About EST Client Support

### **Overview of EST Client Support**

The EST Client Support feature allows you to use Enrollment over Secure Transport (EST) as a certificate management protocol for provisioning certificates. With the existing SCEP enrollment integrated within the PKI component, the addition of EST will introduce a new component that will use SSL or TLS to secure the transport. PKI will store all certificates.

To enable EST support, the EST client is required to authenticate the server during TLS connection establishment. For this authentication, the TLS server may require the client's credentials.

## **How to Configure EST Client Support**

### **Configuring a Trustpoint to Use EST**

Perform this task to configure a trustpoint to use EST (Enrolment Over Secure Transport) by enabling the user to use the enrollment profile.

### **SUMMARY STEPS**

- 1. enable
- 2. configure terminal
- 3. crypto pki profile enrollment label
- 4. method-est
- **5. enrollment url** [**vrf** *name*]
- 6. enrollment credential label
- 7. exit
- 8. show crypto pki profile
- 9. show crypto pki trustpoint

### **DETAILED STEPS**

|        | Command or Action                                                                                   | Purpose                                                                                                    |
|--------|----------------------------------------------------------------------------------------------------|----------------------------------------------------------------------------------------------------|
| Step 1 | enable                                                                                              | Enables privileged EXEC mode.                                                                                                    |
|        | <pre>Example: Device&gt; enable</pre>                                                               | Enter your password if prompted.                                                                                                    |
| Step 2 | configure terminal                                                                                  | Enters global configuration mode.                                                                                                    |
|        | Example: Device# configure terminal                                                                 |                                                                                                    |
| Step 3 | crypto pki profile enrollment label                                                                 | Defines an enrollment profile and enters ca-profile-enroll configuration mode.                                                                                  |
|        | <pre>Example: Device(config) # crypto pki profile enrollment    pki_profile</pre>                   | <ul> <li>label—Name for the enrollment profile; the enrollment<br/>profile name must match the name specified in the<br/>enrollment profile command.</li> </ul> |
| Step 4 | method-est                                                                                          | Enables enrollment profile to select usage of EST.                                                                                                    |
|        | <pre>Example: Device(ca-profile-enroll)# method-est</pre>                                           |                                                                                                    |
| Step 5 | enrollment url url [vrf name]                                                                       | Specifies that an enrollment profile is to be used for certificate authentication and enrollment.                                                               |
|        | Example: Device(ca-profile-enroll)# enrollment url http://entrust:81/cda-cgi/clientcgi.exe vrf vrf1 |                                                                                                    |
| Step 6 | enrollment credential label                                                                         | Provides the server trustpoint credentials currently available in the profile for TLS client authentication.                                                    |
|        | <pre>Example: Device(ca-profile-enroll)# enrollment credential test_label</pre>                     |                                                                                                    |
| Step 7 | exit                                                                                                | Exits ca-profile-enroll configuration mode.                                                                                                    |
|        | <pre>Example: Device(ca-profile-enroll)# exit</pre>                                                 |                                                                                                    |
| Step 8 | show crypto pki profile                                                                             | (Optional) Displays information about PKI profile.                                                                                                    |
|        | Example:  Device# show crypto pki profile                                                           |                                                                                                    |
| Step 9 | show crypto pki trustpoint                                                                          | (Optional) Displays information about PKI trustpoints.                                                                                                    |
|        | Example:  Device# show crypto pki trustpoint                                                        |                                                                                                    |

# **Configuration Examples for EST Client Support**

### **Example: Configuring a Trustpoint to Use EST**

The following example shows how to configure a trustpoint to use Enrollment over Secure Transport (EST):

```
crypto pki profile enrollment pki_profile
method-est
enrollment url http://www.example.com/BigCA/est/simpleenroll.dll
enrollment credential test label
```

# **Additional References for EST Client Support**

### **Related Documents**

| Document Title                                            |  |
|-----------------------------------------------------------|--|
| Cisco IOS Master Command List, All Releases               |  |
| Cisco IOS Security Command Reference<br>Commands A to C   |  |
| Cisco IOS Security Command Reference<br>Commands D to L   |  |
| • Cisco IOS Security Command Reference<br>Commands M to R |  |
| • Cisco IOS Security Command Reference<br>Commands S to Z |  |
|                                                           |  |

### Standards and RFCs

| Standard/RFC | Title                                                                                                    |  |
|--------------|----------------------------------------------------------------------------------------------------|--|
| RFC 7030     | Enrollment over Secure Transport                                                                                                    |  |
| RFC 2818     | HTTP Over TLS                                                                                                    |  |
| RFC 6125     | Representation and Verification of Domain-Based Application Service Identity within Internet Public Key Infrastructure Using X.509 (PKIX) Certificates in the Context of Transport Layer Security (TLS) |  |
| RFC 2510     | Internet X.509 Public Key Infrastructure Certificate<br>Management Protocols                                                                                                    |  |

| Standard/RFC | Title                                                                             |
|--------------|-----------------------------------------------------------------------------------|
| RFC 4210     | Internet X.509 Public Key Infrastructure Certificate<br>Management Protocol (CMP) |

### **Technical Assistance**

| Description                                                                                                    | Link |
|----------------------------------------------------------------------------------------------------|------|
| The Cisco Support and Documentation website provides online resources to download documentation, software, and tools. Use these resources to install and configure the software and to troubleshoot and resolve technical issues with Cisco products and technologies. Access to most tools on the Cisco Support and Documentation website requires a Cisco.com user ID and password. |      |

# **Feature Information for EST Client Support**

The following table provides release information about the feature or features described in this module. This table lists only the software release that introduced support for a given feature in a given software release train. Unless noted otherwise, subsequent releases of that software release train also support that feature.

Use Cisco Feature Navigator to find information about platform support and Cisco software image support. To access Cisco Feature Navigator, go to www.cisco.com/go/cfn. An account on Cisco.com is not required.

Table 1: Feature Information for EST Client Support

| Feature Name       | Releases                   | Feature Information                                                                                                    |
|--------------------|----------------------------|----------------------------------------------------------------------------------------------------|
| EST Client Support | Cisco IOS XE Release 3.14S | The EST Client Support feature allows you to enable EST (Enrolment Over Secure Transport) for all trustpoints while using SSL or TLS to secure transport.  The following command was introduced: method-est |

**Feature Information for EST Client Support**